## **Reti miste**

#### Giovanni Franza

## **Contenuti**

- Scenario attuale
- **Introduzione server Linux**
- Strumenti
- Più forte e più allegro
- Condivisione dati
- **Sicurezza**

#### **Scenario attuale**

- Molte tecnologie
- Molte topologie
- Poche applicazioni
- Carenze note

## **Molte tecnologie**

- Poco NFS da vecchi server Unix
- Decrescente NetWare da server anni '80/'90
- Poco AFS in realtà Apple
- Molto SMB da mondo Windows

## **Molte topologie**

- Poco client/server ( Unix, NetWare ed NT )
- Molto Peer to Peer (W95/W98/WME)

## **Poche applicazioni**

- Molta condivisione dischi (disordinata)
- Non molta condivisione stampanti
- Poca condivisione internet

#### **Carenze note**

- Non diffusa gestione utenti/accessi/permessi
- Backup non diffuso ed a cura utente
- **· In grandi realtà problema propagazione** virus

#### **Introduzione server Linux**

- **Inizio nascosto**
- Condivisione dischi
- Accesso ad internet

#### **Inizio nascosto**

- Aziende 'terrorizzate' da Linux percepito come difficile
- Necessità di server quindi compromesso 'hidden blackbox'

## **Condivisione dischi**

- Centralizzazione dei dischi
- Politica di backup automatico
- Implementazione controllo accessi
- Topologia client/server
- Vendor independence

#### **Accesso ad Internet**

- Sostituisce sovente embedded proxy
- **Inizia a realizzare filtri**

**11** Reti miste

#### **Potenzialità**

- Servire macchine differenti (Windows/Macintosh)
- **Implementare una politica degli accessi**
- Realizzare backup centralizzati

#### **Strumenti**

- Per piattaforma Windows: Samba
- **Per piattaforma Macintosh: Netatalk**

#### **Usare Samba**

- **Installazione quasi di default con Linux**
- Configurazione semplice: sia testo che web
- Opzioni globali ed opzioni di share

# **Opzioni globali**

- Nome del server
- Gruppo di lavoro
- Crittografia
- Livello di browsing
- Server di dominio
- Wins server

```
[global]
  workgroup = MGENG
  quest account = nobodykeep alive = 30os level = 99
  kernel oplocks = false
  security = userencrypt passwords = yes
```
Usare dominio Windows

## **Crittografia**

- Serve per le 'nuove' versioni di Windows
- Comandi per disabilitarli nella registry
- Comandi per gestire (**smbpasswd**)

```
[global]
  workgroup = MGENGquest account = nobodykeep alive = 30os level = 99
  kernel oplocks = false
  security = userencrypt passwords = yes
```
## **Livello di browsing**

- Tipo di imbustamento di SMB: in TCP/IP o in Ethernet
- Tutti i PC tendenzialmente cercano di divenire master browser
- Al cambio del master browser succede il finimondo
- Samba configurato per vincere: sui client o anche sui server

## **Usare il dominio (NT/2000)**

• Configurare Samba per usare la validazione di NT

```
; Uncomment the following, if you want to use an existing
; NT-Server to authenticate users, but don't forget that
; you also have to create them locally!!!
  security = server; password server = 192.168.1.10
 Uncomment this, if you want to integrate your server
; into an existing net e.g. with NT-WS to prevent nettraffic
  local master = no
; If you want Samba to act as a wins server, please set to yes
  wins support = no
; If you want Samba to use an existing wins server,
 please uncomment the following line and replace
; the dummy with the wins server's ip number.
   wins server = 192.168.1.1; Do you wan't samba to act as a logon-server for
; your windows 95/98 clients, so uncomment the
; following:
   logon script =\&0.bat
   domain logons = yes
   domain master = yes[netlogon]
   path = /netlogon
```
#### **18** Reti miste

#### **Utenti**

- Disabilitare le shell
- La conversione di più utenti in uno solo con **smbuser**
- Utente guest

#### **Accessi**

- Validazione con user
- Validazione con Host
- Permessi sui file creati
- Mangle case / Preserve case

```
[Deposito]
  path=/salva
  comment = Salvataggi di ogni tipo
  browseable = yes
  read only = no
  create mode = 0777
```
#### **Usare Netatalk**

- Da installarsi a parte (opzione in installazione)
- Demoni che operano (**afpd**, **papd**)
- Configurazione dei volumi
- Configurazione delle stampanti

```
# volume format:
# :DEFAULT: [all of the default options except volume name]
# path [name] [casefold:x] [codepage:y] [options:z,l,j] \
# [allow:a,@b,c,d] [deny:a,@b,c,d] [dbpath:path] [password:p] \
# [rwlist:a,@b,c,d] [rolist:a,@b,c,d] [limitsize:value in bytes]
#
~
/home/Documents Documenti
```
## **Più forte e più allegro**

- PC server attualmente usati come file e print/server
- Limite ma anche potenzialità
- Emergere di nuovi strumenti

# **Appliances (1)**

- Computer con 'singola missione'
- Più performanti
- Meno esigenti su hardware
- **Più sicuri**

# **Appliances (2)**

- Realizzabili facilmente con Linu x
- Amministrabili da browse r
- **Esempi già in** commercio (FileZerver Microtest e Lightning M ultico m )

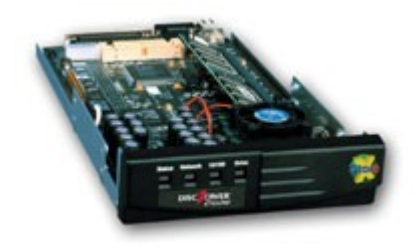

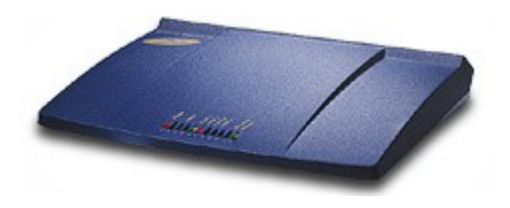

#### **Home Made Appliances**

- Esempio classico: LRP (Linux Router Project)
- Fa solo da router/firewall
- Altro esempio: LTSP (Linux Terminal Server Project)

### **Condivisione dati**

- Come per i database: poca scrittura e molta memorizzazione / lettura
- Soluzioni come SMB/CISF/Appleshare richiedono autenticazione
- Stesse soluzioni bloccano le risorse

### **Problematiche**

- Impegno di memoria
- Lock su dischi
- Definizione di molti utenti (problema di sicurezza)
- Necessità del montaggio di risorse condivise sul desktop del client

### **Soluzione**

- Compromesso: solo chi deve scrivere utilizza SMB/Appleshare
- Tutti gli altri usano accesso via web

**28** Reti miste

## **Risultati**

- Meno risorse impegnate (=meno RAM necessaria)
- Meno utenti da impostare sul server
- Nessuna necessità di montaggio di risorse condivise
- Web server limitabile a fornire pagine e quindi molto più sicuro (niente cgi)

#### **Sicurezza**

- Server proxy
- Filtri e-mail

**30** Reti miste

#### **Server proxy**

- Evita di richiedere più volte la stessa pagina quindi aumenta le prestazioni
- Può filtrare pagine pericolose (**.eml**, **.nwl**) per parare alcuni meccanismi di attacco
- Può tenere traccia dei collegamenti effettuati

## **Filtri e-mail**

- Bonus: open source è visibile per definizione, quindi i meccanismi sono semplici da verificare
- Implementabili filtri che parcheggiano file eseguibili o che azzerano estensioni pericolose